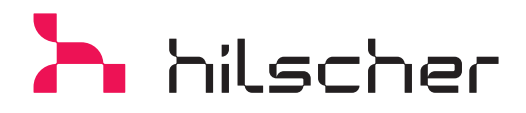

## **SmartWire-DT**

**POWERLINK Gateway**

- $\rightarrow$  Abbildung des gesamten SWD-Stranges als ein POWERLINK-Knoten
- $\rightarrow$  Einfachste Inbetriebnahme über USB per SWD-Teilnehmer Scan-Funktion
- $\rightarrow$  Automatische XDD-Konfigurationsdatei Erzeugung für beliebige PL-Master
- → Unterstützung der vollen SmartWire-DT Teilnehmeranzahl 99

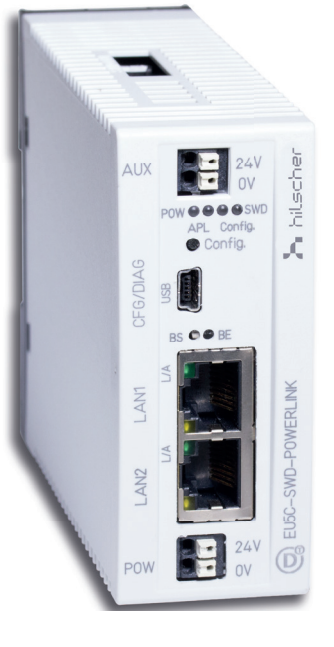

## ETHERNET THE THEFT **POWERLINK**

## **Gateway zwischen Smartwire-DT und POWERLINK**

Als einzelner POWERLINK Knoten integriert das Gateway ein unterlagertes SmartWire-DT Netzwerk mit bis zu 99 Teilnehmern in Ethernet POWERLINK. Jeder SmartWire-DT Teilnehmer und seine Prozessdaten werden dabei vom Gerät modular über mapbare E/A-Objekte abgebildet. Ingesamt 1000 Byte an Ein- und Ausgangsdaten sind hierbei mittels einem Tx- und Rx-PDO abbildbar und werden völlig transparent zwischen den beiden Netzwerk-Protokollen konvertiert.

Die Inbetriebnahme des Gateways erfolgt mittels der Planungs- und Diagnosesoftware SWD-Assist über dessen USB-Schnittstelle. Eine Scan-Funktion ermittelt die angeschlossene SmartWire-DT Netzwerk-Konstellation automatisch. Die Netzwerk-Konfiguration wird zusammen mit den veränderbaren Parametern der SmartWire-DT Geräte abschließend an das Gateway übertragen. Die geladene Netzwerk-Konfiguration wandelt SWD-Assist in eine standardisierte POWERLINK XDD-Gerätebeschreibungsdatei. Diese versorgt das POWERLINK Master Engineering-Werkzeug mit den spezifischen POWERLINK Gateway-Betriebsparametern.

Die Software SWD-Assist ist nicht im Geräte-Lieferumfang enthalten. Sie kann kostenlos über www.hilscher.com herunter geladen werden oder als physische DVD inkl. USB Kabel separat zum Selbstkostenpreis bestellt werden.

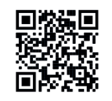

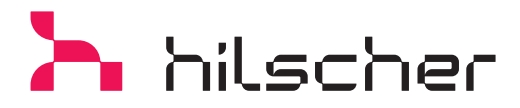

## **Produktinformation**

**Technische Daten**

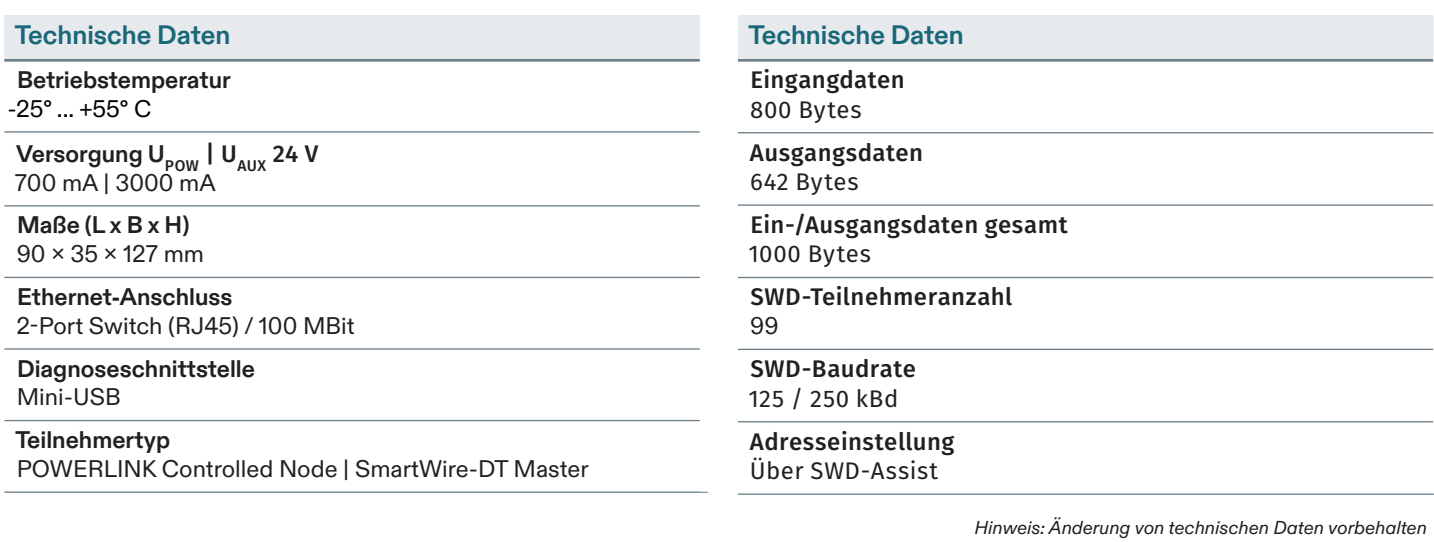

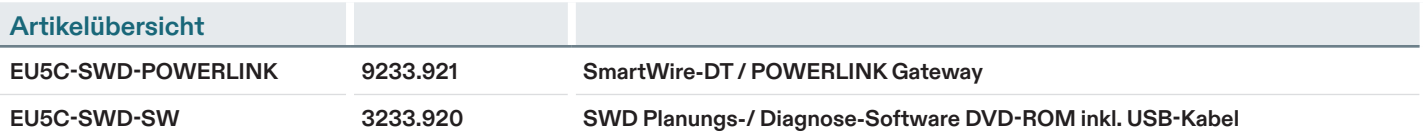

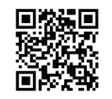

12/2022 DE

12/2022 DE